Creation of a Graphical User Interface with R Sensitivity study of a model Application to a Dairy Farm Model

Miriam Amores Gago

Universitat Autònoma de Barcelona

II Jornades Estadística i Software 24-October, 2013

**COL** 

mathemati consulting

<span id="page-0-0"></span>つくい

E.

**ALC: NO** 

## $<sub>1</sub>$ </sub>

#### **[Introduction](#page-2-0)**

- **•** [Parts of the talk](#page-3-0)
- **•** [Methods and objectives](#page-4-0)

#### **[The Model](#page-5-0)**

- **[Simulating 1 cow](#page-6-0)**
- [Profit of 1 cow](#page-12-0)
- **•** [Replication to estimate the profit](#page-16-0)
- **•** [Sensitivity analysis](#page-17-0)

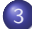

## [Graphical User Interfaces with R](#page-19-0)

**o** [gWidgets](#page-20-0)

#### 4 [GUIs created](#page-33-0)

- [4 random variables](#page-34-0)
- **•** [Final GUI](#page-42-0)

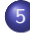

#### **[Conclusions](#page-43-0)**

**•** [Future work](#page-49-0)

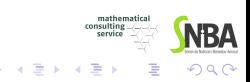

a.  $\Box$ 

#### [Introduction](#page-2-0)

[The Model](#page-5-0) [Graphical User Interfaces with R](#page-19-0) [GUIs created](#page-33-0) [Conclusions](#page-43-0)

[Parts of the talk](#page-3-0) [Methods and objectives](#page-4-0)

## $<sub>1</sub>$ </sub>

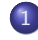

#### **[Introduction](#page-2-0)**

- [Parts of the talk](#page-3-0)
- **[Methods and objectives](#page-4-0)**

### **[The Model](#page-5-0)**

- [Simulating 1 cow](#page-6-0)
- [Profit of 1 cow](#page-12-0)
- **•** [Replication to estimate the profit](#page-16-0)
- **•** [Sensitivity analysis](#page-17-0)
- [Graphical User Interfaces with R](#page-19-0) ● [gWidgets](#page-20-0)

- [4 random variables](#page-34-0)
- **•** [Final GUI](#page-42-0)

**• [Future work](#page-49-0)** 

<span id="page-2-0"></span>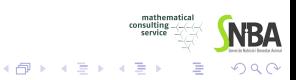

4 0 8

[Introduction](#page-2-0)

[The Model](#page-5-0) [Graphical User Interfaces with R](#page-19-0) [GUIs created](#page-33-0) [Conclusions](#page-43-0)

[Parts of the talk](#page-3-0) [Methods and objectives](#page-4-0)

## Parts of the talk

# **•** Dairy farm model

# • Graphical User Interfaces with R

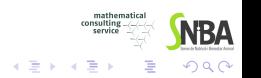

Miriam Amores Gago [Creation of a Graphical User Interface with R](#page-0-0)

 $\sim$   $\sim$ 

<span id="page-3-0"></span> $\sim$ 

#### [Introduction](#page-2-0)

[The Model](#page-5-0) [Graphical User Interfaces with R](#page-19-0) [GUIs created](#page-33-0) [Conclusions](#page-43-0)

[Parts of the talk](#page-3-0) [Methods and objectives](#page-4-0)

#### Methods and objectives

- **O** Simulation 1 cow  $\Leftarrow$  par.sim
- **2** Profit of 1 cow  $\Leftarrow$  par.cost & par.prtcl
- **3** Replications to estimate the profit of a farm
- **4** GUI

#### Aim

Maximize the profit

<span id="page-4-0"></span>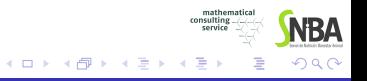

[Simulating 1 cow](#page-6-0) [Profit of 1 cow](#page-12-0) [Replication to estimate the profit](#page-16-0) [Sensitivity analysis](#page-17-0)

## *<u>Índex</u>*

- [Parts of the talk](#page-3-0)
- **[Methods and objectives](#page-4-0)**

#### **[The Model](#page-5-0)**

- [Simulating 1 cow](#page-6-0)
- [Profit of 1 cow](#page-12-0)
- **•** [Replication to estimate the profit](#page-16-0)
- **•** [Sensitivity analysis](#page-17-0)
- [Graphical User Interfaces with R](#page-19-0) ● [gWidgets](#page-20-0)

- [4 random variables](#page-34-0)
- **•** [Final GUI](#page-42-0)

**• [Future work](#page-49-0)** 

<span id="page-5-0"></span>4 0 8

[Simulating 1 cow](#page-7-0) [Profit of 1 cow](#page-12-0) [Replication to estimate the profit](#page-16-0) [Sensitivity analysis](#page-17-0)

## Simulating 1 cow

#### code simvaca.R

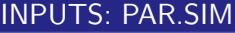

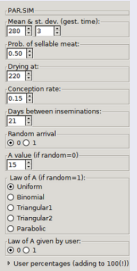

#### RANDOM

- Gestation time  $(\mu, \sigma)$
- Sellable meat ( $p = 0.5$ )
- $\bullet$  Time of natural death  $(\emptyset)$
- Number of failed inseminations ( $p = 0.15$ )
- **•** Laws (random farm composition)→ next

#### **DETERMINISTIC**

- **Production curve** (Wood)→ next
- **O** Days between inseminations
- **O** Drying time

<span id="page-6-0"></span>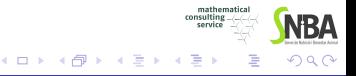

[Simulating 1 cow](#page-6-0) [Profit of 1 cow](#page-12-0) [Replication to estimate the profit](#page-16-0) [Sensitivity analysis](#page-17-0)

## Simulating 1 cow

#### code simvaca.R

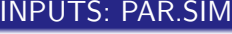

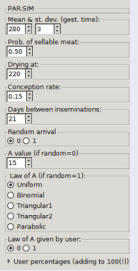

#### RANDOM

- Gestation time  $(\mu, \sigma)$
- Sellable meat ( $p = 0.5$ )
- $\bullet$  Time of natural death  $(\emptyset)$
- Number of failed inseminations ( $p = 0.15$ )
- **o** Laws (random farm composition)→ next

#### **DETERMINISTIC**

- **Production curve** (Wood)→ next
- **O** Days between inseminations
- **O** Drying time

### OUTPUT

Simulated cow: milk production, gestat[ion](#page-6-0) [le](#page-8-0)[n](#page-5-0)[gt](#page-7-0)[h](#page-8-0)[a](#page-6-0)[n](#page-11-0)[d](#page-12-0) [o](#page-4-0)[t](#page-5-0)[h](#page-18-0)[e](#page-19-0)[rs](#page-0-0)

<span id="page-7-0"></span>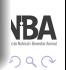

[Simulating 1 cow](#page-6-0) [Profit of 1 cow](#page-12-0) [Replication to estimate the profit](#page-16-0) [Sensitivity analysis](#page-17-0)

## Simulating 1 cow: milk production curve

Wood in 1st, 2nd and other lactations: deterministic function depending on 2 fixed value parameters (B and C) and 1 free parameter A.

Wood function

$$
f(x) = Ax^B e^{-Cx}
$$

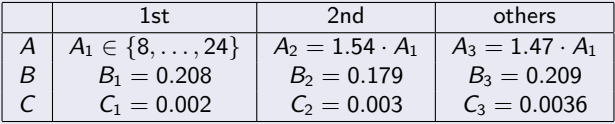

mathematics consulting

∢ロト ∢母ト ∢目ト ∢目ト

<span id="page-8-0"></span> $QQ$ 

[Simulating 1 cow](#page-6-0) [Profit of 1 cow](#page-12-0) [Replication to estimate the profit](#page-16-0) [Sensitivity analysis](#page-17-0)

## Simulating 1 cow

Parameter A determines how productive it is the cow.

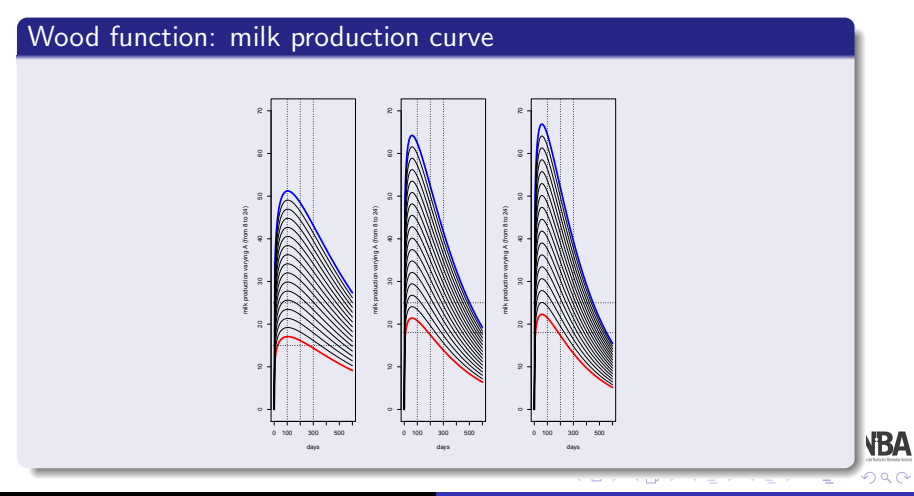

Miriam Amores Gago **[Creation of a Graphical User Interface with R](#page-0-0)** 

[Simulating 1 cow](#page-6-0) [Profit of 1 cow](#page-12-0) [Replication to estimate the profit](#page-16-0) [Sensitivity analysis](#page-17-0)

## Simulating 1 cow

### Laws: Random farm composition  $(\%A = 8, 9, ...)$

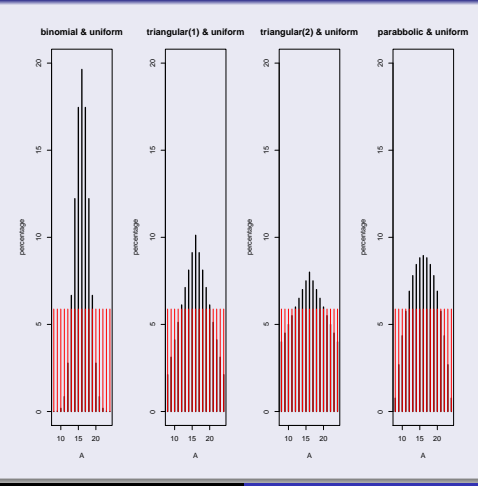

**VBA**  $290$ 

Miriam Amores Gago **[Creation of a Graphical User Interface with R](#page-0-0)** 

[Simulating 1 cow](#page-6-0) [Profit of 1 cow](#page-12-0) [Replication to estimate the profit](#page-16-0) [Sensitivity analysis](#page-17-0)

## Simulating 1 cow

#### Simulating 1 cow: 3 lactations, production, gestation time...

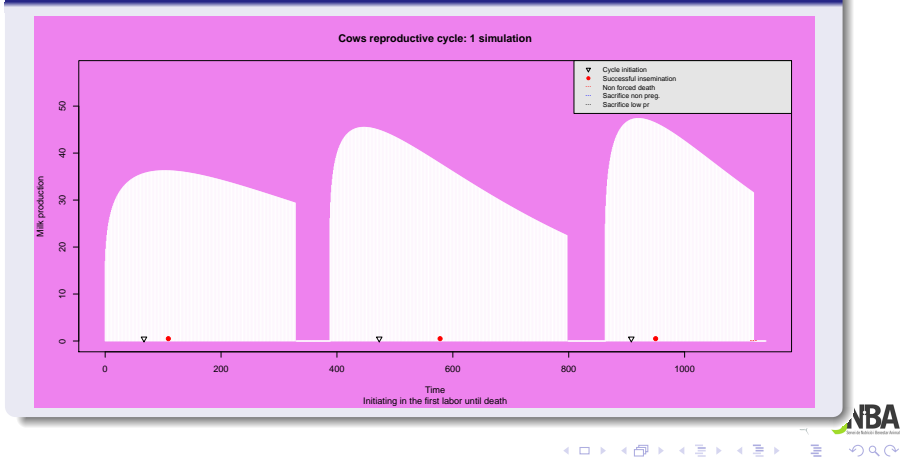

<span id="page-11-0"></span>Miriam Amores Gago | [Creation of a Graphical User Interface with R](#page-0-0)

[Simulating 1 cow](#page-6-0) [Profit of 1 cow](#page-13-0) [Replication to estimate the profit](#page-16-0) [Sensitivity analysis](#page-17-0)

## Profit of 1 cow

code fbp.R

### INPUTS: PAR.COST + PAR.PRTCL

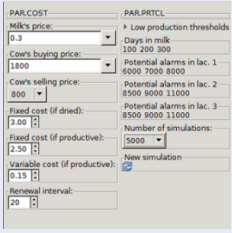

- **Data simulated cow**
- **Prices and costs**
- PROTOCOLS→

<span id="page-12-0"></span>next

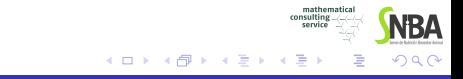

[Simulating 1 cow](#page-6-0) [Profit of 1 cow](#page-12-0) [Replication to estimate the profit](#page-16-0) [Sensitivity analysis](#page-17-0)

## Profit of 1 cow

code fbp.R

### INPUTS: PAR.COST + PAR.PRTCL

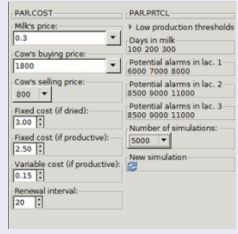

- **Data simulated cow**
- **Prices and costs**
- PROTOCOLS→

<span id="page-13-0"></span>next

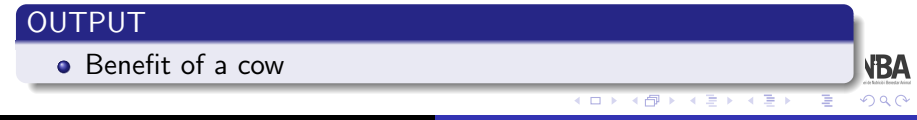

[Simulating 1 cow](#page-6-0) [Profit of 1 cow](#page-12-0) [Replication to estimate the profit](#page-16-0) [Sensitivity analysis](#page-17-0)

## Profit of 1 cow

#### Thresholds for each period

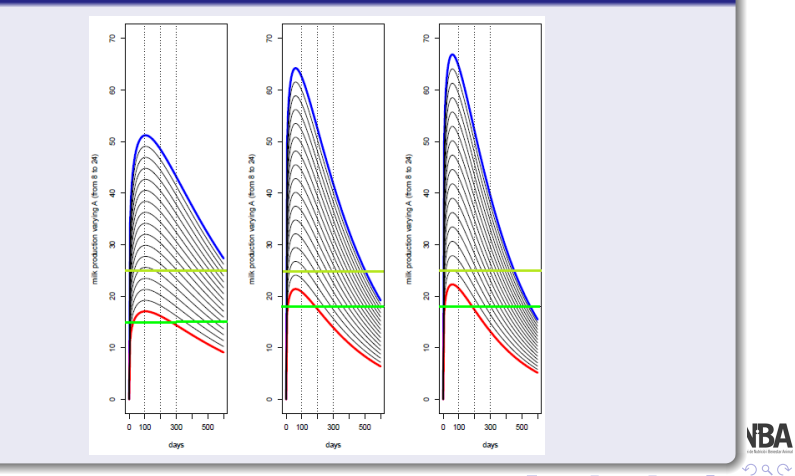

Miriam Amores Gago **[Creation of a Graphical User Interface with R](#page-0-0)** 

[Simulating 1 cow](#page-6-0) [Profit of 1 cow](#page-12-0) [Replication to estimate the profit](#page-16-0) [Sensitivity analysis](#page-17-0)

## Profit of 1 cow

#### Thresholds for each period

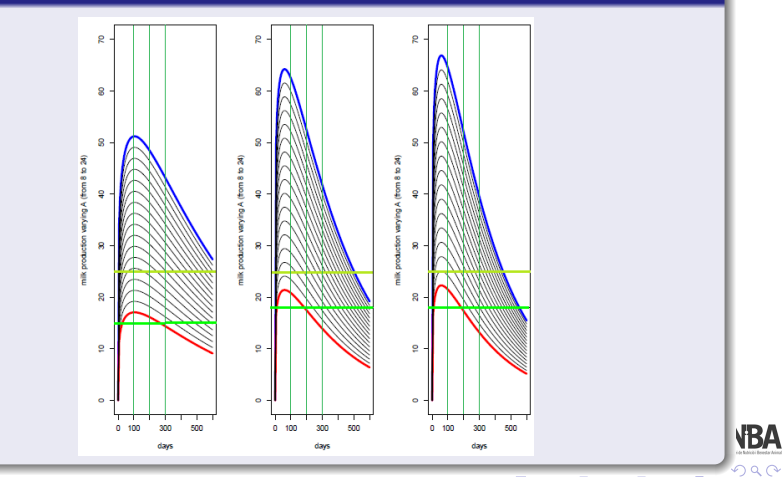

Miriam Amores Gago **[Creation of a Graphical User Interface with R](#page-0-0)** 

[Simulating 1 cow](#page-6-0) [Profit of 1 cow](#page-12-0) [Replication to estimate the profit](#page-16-0) [Sensitivity analysis](#page-17-0)

## Replication to estimate the profit

Replicating many cows  $\implies$  Average Profit, st. deviation, etc.

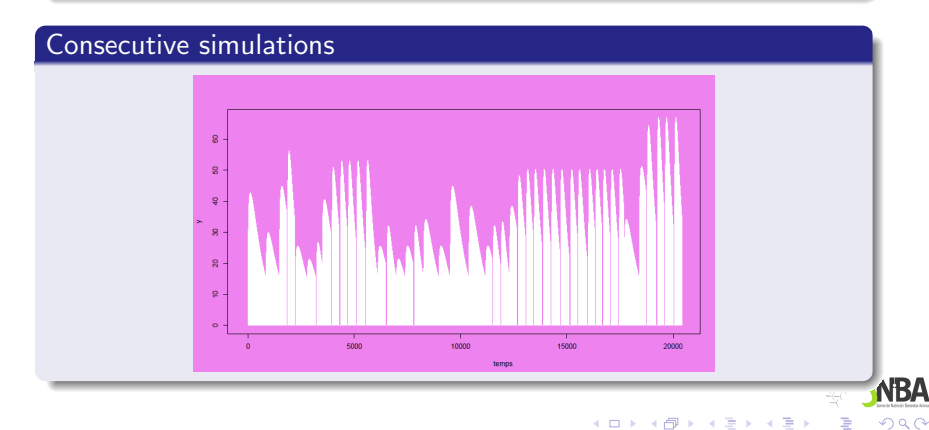

<span id="page-16-0"></span>4日 8 4 伊  $\sim$ ∍ ×  $\mathbf{q}$ ヨリ

[Simulating 1 cow](#page-6-0) [Profit of 1 cow](#page-12-0) [Replication to estimate the profit](#page-16-0) [Sensitivity analysis](#page-17-0)

## Analysis of the dependence on certain parameters

#### How to do it?

- $\bullet$  CODE  $\rightarrow$  User must know well R
	- knowing how to apply the different functions (simvaca, fbp, etc.)
	- changing the values of the parameters inside the functions

```
par.sim <- c(aleat=1,llei=d1,A0=17,a=2,p=0.15,int=20,m.gest=280,
    s.gest=3,TM0=0.5,sec=20)
rs <- simvaca(par.sim)
par.prtcl <- c(L1=c(15,25,25),L2=c(18,25,25),dates=c(100,
    200,300,100,200,300),alpot=c(6000,8500,8500,7000,9000,
    9000,8000,11000,11000))
par.preus <- c(cost1=c(2.5,0.15),cost0=3,pll=0.32,pc=1800,
    pv=800,esp=20)
li <- taula.li(vA = (8:24), L1 = par.prtcl[1:3],
    L2 = par.prtcl[4:6], dates = par.prtcl[7:15])
res <- fbp(li = li, rs, par.prtcl, par.preus)
```
イロン イ何ン イヨン イヨン

**VBA** 

<span id="page-17-0"></span> $200$ 

э

<span id="page-18-0"></span>[Simulating 1 cow](#page-6-0) [Profit of 1 cow](#page-12-0) [Replication to estimate the profit](#page-16-0) [Sensitivity analysis](#page-17-0)

## Analysis of the dependence on certain parameters

#### How to do it?

#### • Graphical User Interface (GUI)

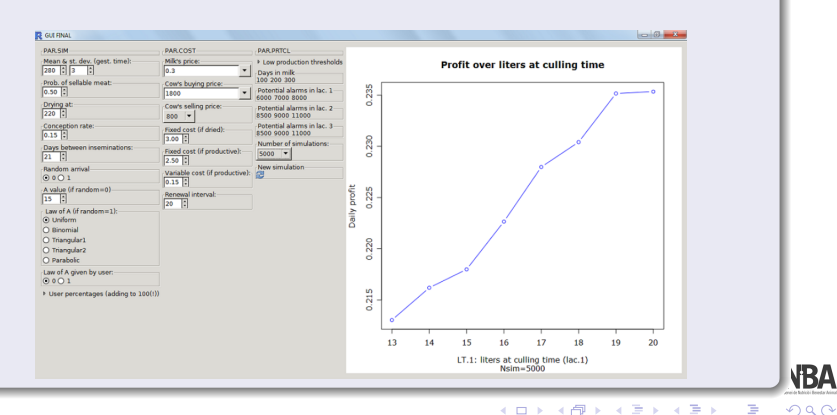

## $<sub>1</sub>$ </sub>

- [Parts of the talk](#page-3-0)
- **[Methods and objectives](#page-4-0)**

#### [The Model](#page-5-0)

- [Simulating 1 cow](#page-6-0)
- [Profit of 1 cow](#page-12-0)
- **•** [Replication to estimate the profit](#page-16-0)
- **•** [Sensitivity analysis](#page-17-0)

### [Graphical User Interfaces with R](#page-19-0)

● [gWidgets](#page-20-0)

- [4 random variables](#page-34-0)
- **•** [Final GUI](#page-42-0)

**• [Future work](#page-49-0)** 

<span id="page-19-0"></span>4日) ∢ 冊

[gWidgets](#page-25-0)

## How to create a graphical user interface for R?

#### Library gWidgets

- It tries to be a link between R and other libraries
- It's a well documented package with examples
- **o** It quickly creates GUIs
- It follows a logical hierarchy
- It has different types of widgets

<span id="page-20-0"></span>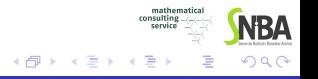

a mills

[gWidgets](#page-25-0)

## How to create a graphical user interface for R?

#### Library gWidgets

- $\bullet$  It tries to be a link between R and other libraries
- It's a well documented package with examples
- **o** It quickly creates GUIs
- It follows a logical hierarchy
- It has different types of widgets

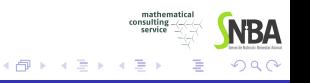

4 17 18

[gWidgets](#page-25-0)

## How to create a graphical user interface for R?

#### Library gWidgets

- $\bullet$  It tries to be a link between R and other libraries
- It's a well documented package with examples
- **o** It quickly creates GUIs
- It follows a logical hierarchy
- It has different types of widgets

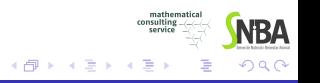

4 17 18

[gWidgets](#page-25-0)

## How to create a graphical user interface for R?

#### Library gWidgets

- $\bullet$  It tries to be a link between R and other libraries
- It's a well documented package with examples
- o It quickly creates GUIs
- It follows a logical hierarchy
- It has different types of widgets

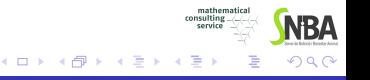

[gWidgets](#page-25-0)

## How to create a graphical user interface for R?

#### Library gWidgets

- $\bullet$  It tries to be a link between R and other libraries
- It's a well documented package with examples
- o It quickly creates GUIs
- It follows a logical hierarchy
- It has different types of widgets

[gWidgets](#page-20-0)

## How to create a graphical user interface for R?

#### Library gWidgets

- $\bullet$  It tries to be a link between R and other libraries
- It's a well documented package with examples
- o It quickly creates GUIs
- It follows a logical hierarchy
- It has different types of widgets

<span id="page-25-0"></span>mathemati consulting

[gWidgets](#page-20-0)

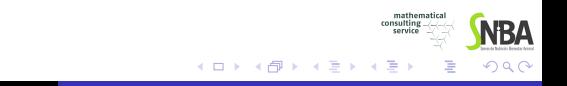

[gWidgets](#page-20-0)

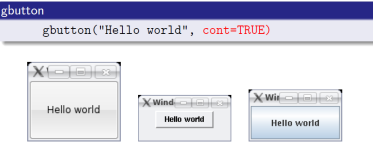

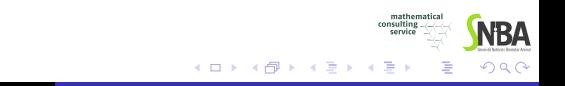

[gWidgets](#page-20-0)

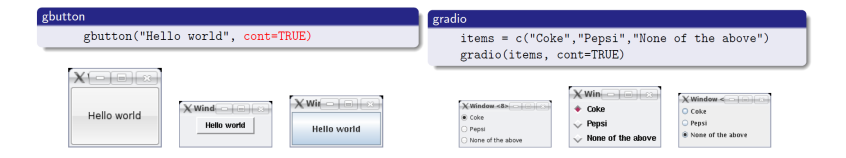

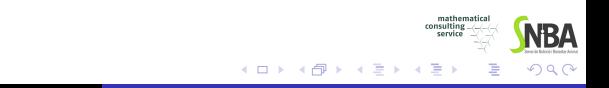

[gWidgets](#page-20-0)

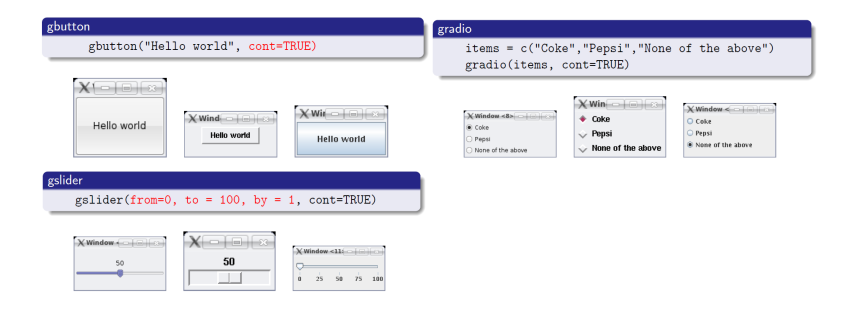

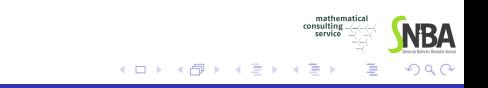

[gWidgets](#page-20-0)

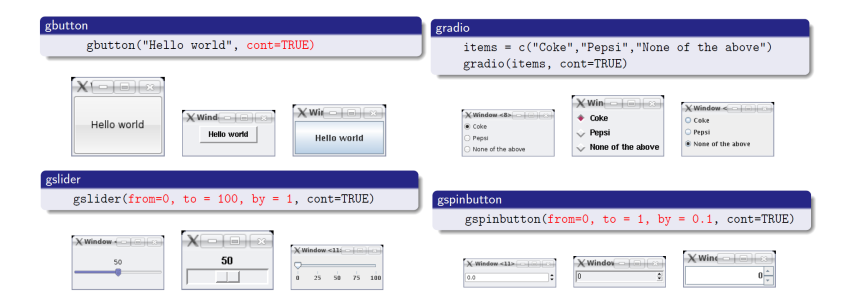

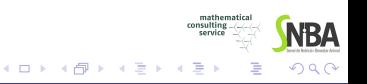

[gWidgets](#page-20-0)

## Examples of gWidgets library

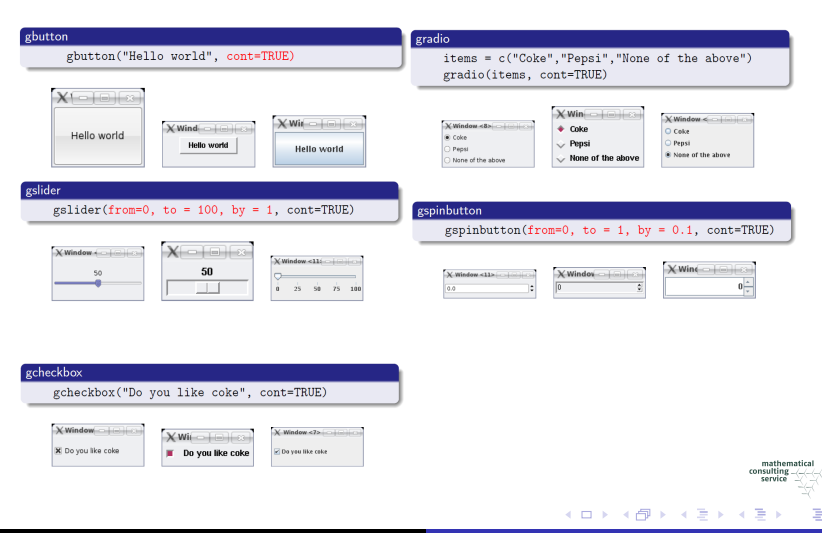

つくへ

[gWidgets](#page-20-0)

## Examples of gWidgets library

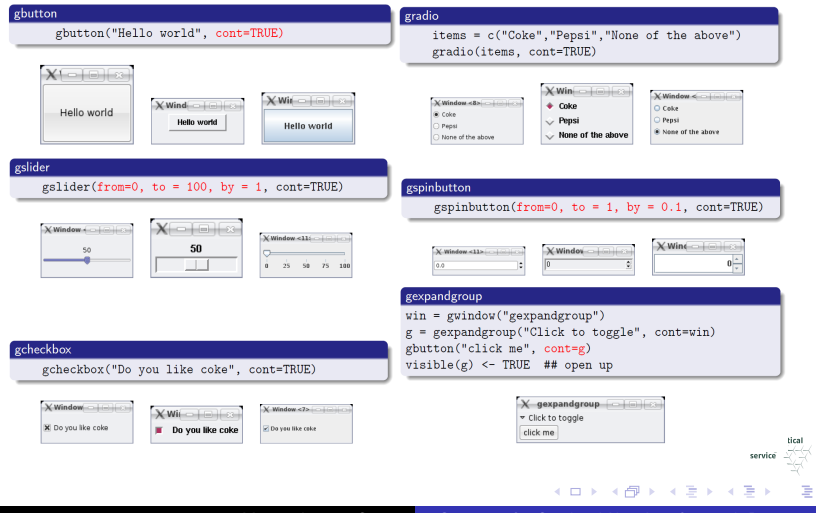

Miriam Amores Gago [Creation of a Graphical User Interface with R](#page-0-0)

 $QQ$ 

[4 random variables](#page-34-0) [Final GUI](#page-42-0)

## $<sub>1</sub>$ </sub>

- [Parts of the talk](#page-3-0)
- **[Methods and objectives](#page-4-0)**

#### [The Model](#page-5-0)

- [Simulating 1 cow](#page-6-0)
- [Profit of 1 cow](#page-12-0)
- **•** [Replication to estimate the profit](#page-16-0)
- **•** [Sensitivity analysis](#page-17-0)
- [Graphical User Interfaces with R](#page-19-0) ● [gWidgets](#page-20-0)

#### [GUIs created](#page-33-0)

● [4 random variables](#page-34-0) **•** [Final GUI](#page-42-0)

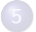

**• [Future work](#page-49-0)** 

<span id="page-33-0"></span>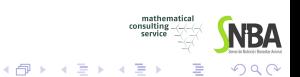

4日)

[4 random variables](#page-35-0) [Final GUI](#page-42-0)

## 4 random variables

### 4 random variables to simulate the physiologic functions of the life cycle of a dairy cow.

<span id="page-34-0"></span>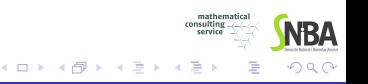

[4 random variables](#page-34-0) [Final GUI](#page-42-0)

## 4 random variables

### 4 random variables to simulate the physiologic functions of the life cycle of a dairy cow.

- Time of natural death (assumed to be Weibull)
- Start of the reproductive cycle (Weibull)
- Number of unsuccessful inseminations (Geometric)
- Gestation time (Gaussian)

Parameter values allow the user to adapt to several scenarios.

conculting

<span id="page-35-0"></span>つくへ

[4 random variables](#page-34-0) [Final GUI](#page-42-0)

## 4 random variables

#### Time of non-forced death

Weibull distribution with  $a=2,~b=1000(log2)^{-\frac{1}{a}}$  by default,

$$
f(x; a, b) = \frac{a}{b} \left(\frac{x}{b}\right)^{a-1} e^{-(\frac{x}{b})^2} 1_{[0, \infty]}(x), \text{ with } a, b > 0 \tag{1}
$$

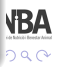

[4 random variables](#page-34-0) [Final GUI](#page-42-0)

## 4 random variables

#### Time of non-forced death

Weibull distribution with  $a=2,~b=1000(log2)^{-\frac{1}{a}}$  by default,

$$
f(x; a, b) = \frac{a}{b} \left(\frac{x}{b}\right)^{a-1} e^{-(\frac{x}{b})^2} 1_{[0, \infty]}(x), \text{ with } a, b > 0 \tag{1}
$$

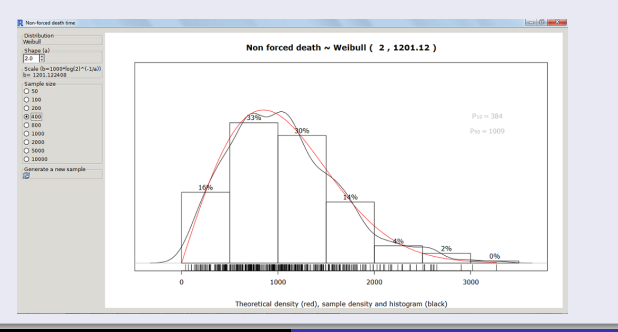

Miriam Amores Gago **[Creation of a Graphical User Interface with R](#page-0-0)** 

**VBA** 

 $290$ 

[4 random variables](#page-34-0) [Final GUI](#page-42-0)

## 4 random variables

#### Number of unsuccessful inseminations

Geometric distribution where  $p \in (0, 1)$ ,  $q = 1 - p$ , with  $p = 0.15$  by default:

$$
P(X = n) = q^n p, \forall n \ge 0 \tag{2}
$$

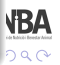

[4 random variables](#page-34-0) [Final GUI](#page-42-0)

## 4 random variables

#### Number of unsuccessful inseminations

Geometric distribution where  $p \in (0,1)$ ,  $q = 1 - p$ , with  $p = 0.15$  by default:

$$
P(X = n) = q^n p, \forall n \ge 0 \tag{2}
$$

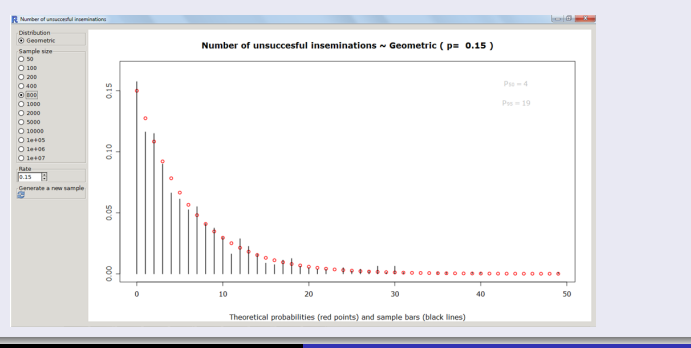

Miriam Amores Gago **[Creation of a Graphical User Interface with R](#page-0-0)** 

**VBA** 

 $290$ 

[4 random variables](#page-34-0) [Final GUI](#page-42-0)

## 4 random variables

#### Number of unsuccessful inseminations

```
availDists<-c(Geometric='rgeom')
updatePlot<-function(h,...){
   x i-do.call(availDists[svalue(distribution)], list(svalue(sampleSize), svalue(p)))
   t<-0:max(x)tab<-prop.table(prop.table(table(x)))
   dfx<-as.data.frame(tab)
   valors<-as.numeric(levels(dfx$x))
   f.rel<-dfx$Freq
   ymax<-max(f.rel,dgeom(t,svalue(p)))
   plot(t, dgeom(t, svalue(p)), type='p', col='red', lwd=1.5, vlim=c(0, ymax+.01), xlabel'')points(valors,f.rel,type='h',lwd=1.5)
   title(main=paste('Number of unsuccesful inseminations Geometric (p=',svalue(p),')'),
   sub='Theoretical probabilities (red points) and sample bars (black lines)')
   text(0.9*max(x),0.99*ymax,bquote(paste(P,scriptstyle(50)==.(round(median(x)))),col='gray')
   distribution<-gradio(names(availDists),horizontal=FALSE)
}
```
mathematica consulting

∢ロト ∢母ト ∢目ト ∢目ト

NRA  $QQ$ 

[4 random variables](#page-34-0) [Final GUI](#page-42-0)

## 4 random variables

#### Number of unsuccessful inseminations

```
sampleSize<-gradio(c(50,100,200,400,800))
p<-gspinbutton(from=0,to=100,by=0.05,value=0.15
refresh<-gimage('refresh',dirname='stock',handler=updatePlot)
window<-gwindow('Number of unsuccessful inseminations')
BigGroup<-ggroup(cont=window)
group<-ggroup(horizontal=FALSE,container=BigGroup)
 tmp<-gframe('Distribution',container=group)
 add(tmp,distribution)
 tmp<-gframe('Sample size',container=group)
 add(tmp,sampleSize)
 tmp<-gframe('Rate',container=group)
 add(tmp,p)
 tmp<-gframe('Generate a new sample',container=group)
 add(tmp,refresh)
add(BigGroup, ggraphics())
```
Miriam Amores Gago | [Creation of a Graphical User Interface with R](#page-0-0)

mathematica consulting

∢ロト ∢母ト ∢目ト ∢目ト

 $QQ$ 

[4 random variables](#page-34-0) [Final GUI](#page-42-0)

#### Final GUI

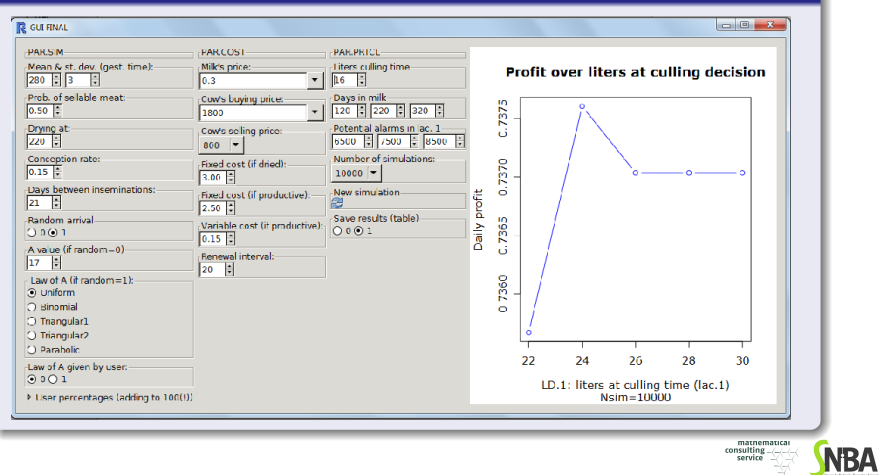

イロト イ押ト イヨト イヨト

つくへ

<span id="page-42-0"></span>Ξ

[Future work](#page-49-0)

## $<sub>1</sub>$ </sub>

- [Parts of the talk](#page-3-0)
- **[Methods and objectives](#page-4-0)**

#### [The Model](#page-5-0)

- [Simulating 1 cow](#page-6-0)
- [Profit of 1 cow](#page-12-0)
- **•** [Replication to estimate the profit](#page-16-0)
- **•** [Sensitivity analysis](#page-17-0)
- [Graphical User Interfaces with R](#page-19-0) ● [gWidgets](#page-20-0)

- [4 random variables](#page-34-0)
- [Final GUI](#page-42-0)

### **[Conclusions](#page-43-0)**

**• [Future work](#page-49-0)** 

<span id="page-43-0"></span>4日 8 ← 冊

[Future work](#page-49-0)

## **Conclusions**

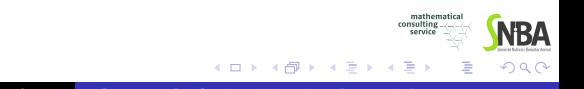

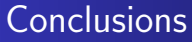

We have created 4 auxiliary GUIs that can help in the modelization process.

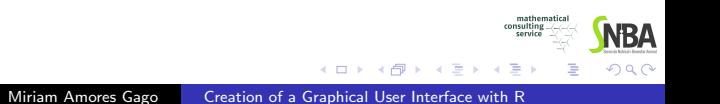

[Future work](#page-49-0)

## **Conclusions**

- We have created 4 auxiliary GUIs that can help in the modelization process.
- Varying the values of the parameters allows the adaptation to different farms.

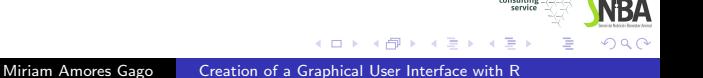

mathematica consulting

[Future work](#page-49-0)

## **Conclusions**

- We have created 4 auxiliary GUIs that can help in the modelization process.
- Varying the values of the parameters allows the adaptation to different farms.
- We have created a principal GUI containing all the methods, parameters, functions, replicates, etc., and showing the mean profit plot with respect to some threshold.

mathematic. consulting

つくへ

 $\mathcal{A}$  and  $\mathcal{A}$  in the set of  $\mathbb{R}$  is a set of  $\mathbb{R}$  is a set of  $\mathbb{R}$  is

[Future work](#page-49-0)

## **Conclusions**

- We have created 4 auxiliary GUIs that can help in the modelization process.
- Varying the values of the parameters allows the adaptation to different farms.
- We have created a principal GUI containing all the methods, parameters, functions, replicates, etc., and showing the mean profit plot with respect to some threshold.
- In the example the maximum profit is achieved by taking the culling decision threshold at 24 liters.

mathematic. consulting

つくへ

- ④ 伊 ト ④ ヨ ト ④ ヨ ト

[Future work](#page-51-0)

## Future work

• We now have the tools to interact with the model.

<span id="page-49-0"></span>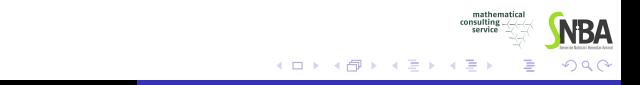

[Future work](#page-51-0)

## Future work

• We now have the tools to interact with the model.

Then,

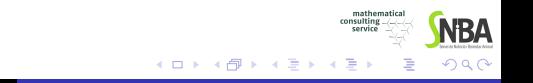

[Future work](#page-49-0)

## Future work

• We now have the tools to interact with the model.

Then,

Test phase (1): testing the reliability of the models with actual cases.

Profit analysis (2): searching for those protocols that maximize the (mean) profit.

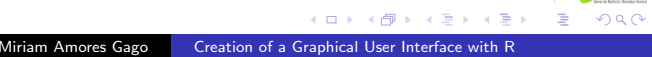

<span id="page-51-0"></span>mathematics consulting

[Future work](#page-49-0)

## THANK YOU FOR YOUR ATTENTION

<span id="page-52-0"></span>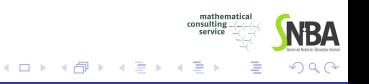